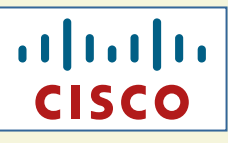

# CCA SP Reports Design Document

# CCA SP Design Document

**Revision:** <v14.10> **Creation Date:** <August 10, 2020> **Last Saved:** <August 10, 2020>

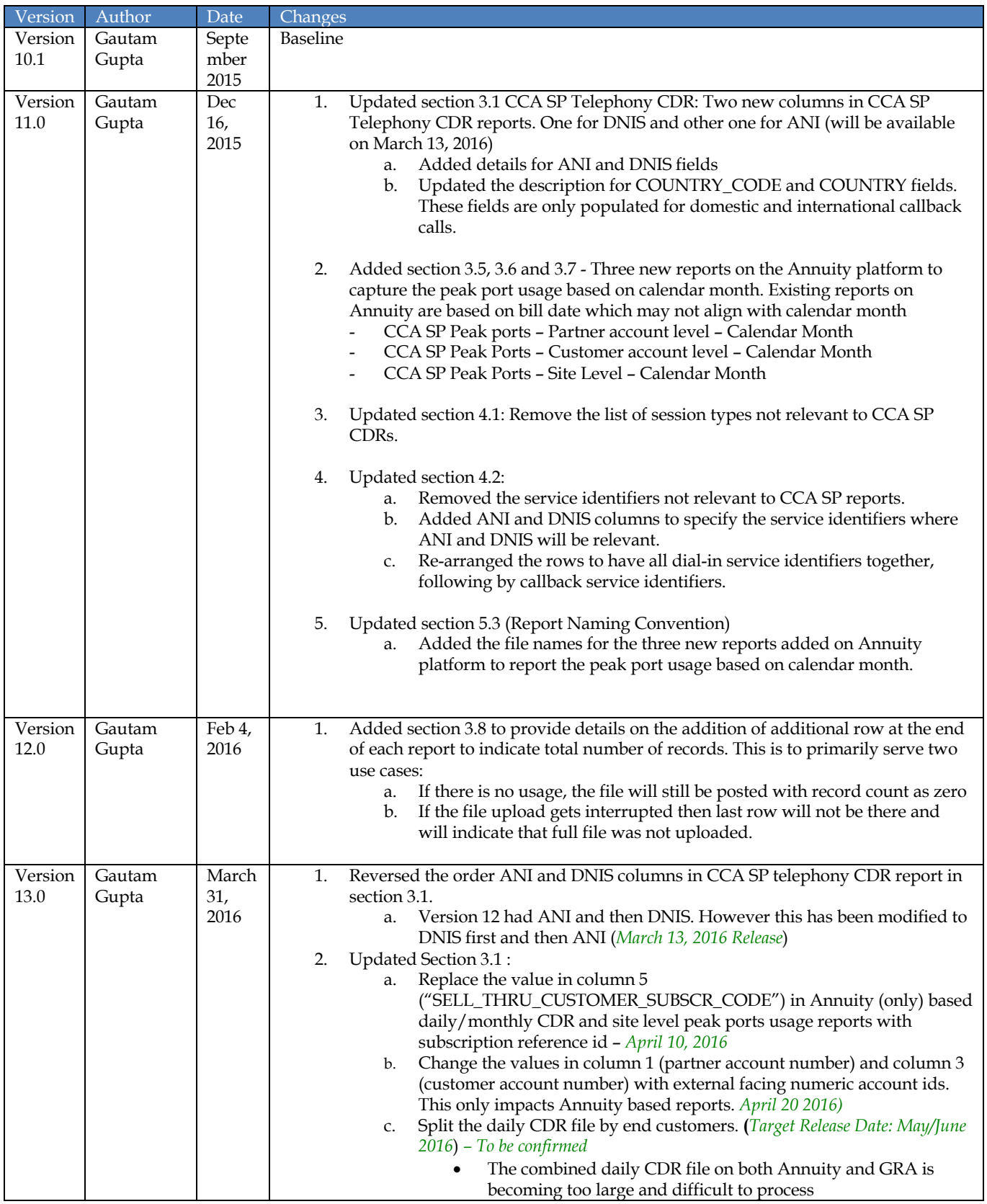

### **CHANGE LOG**

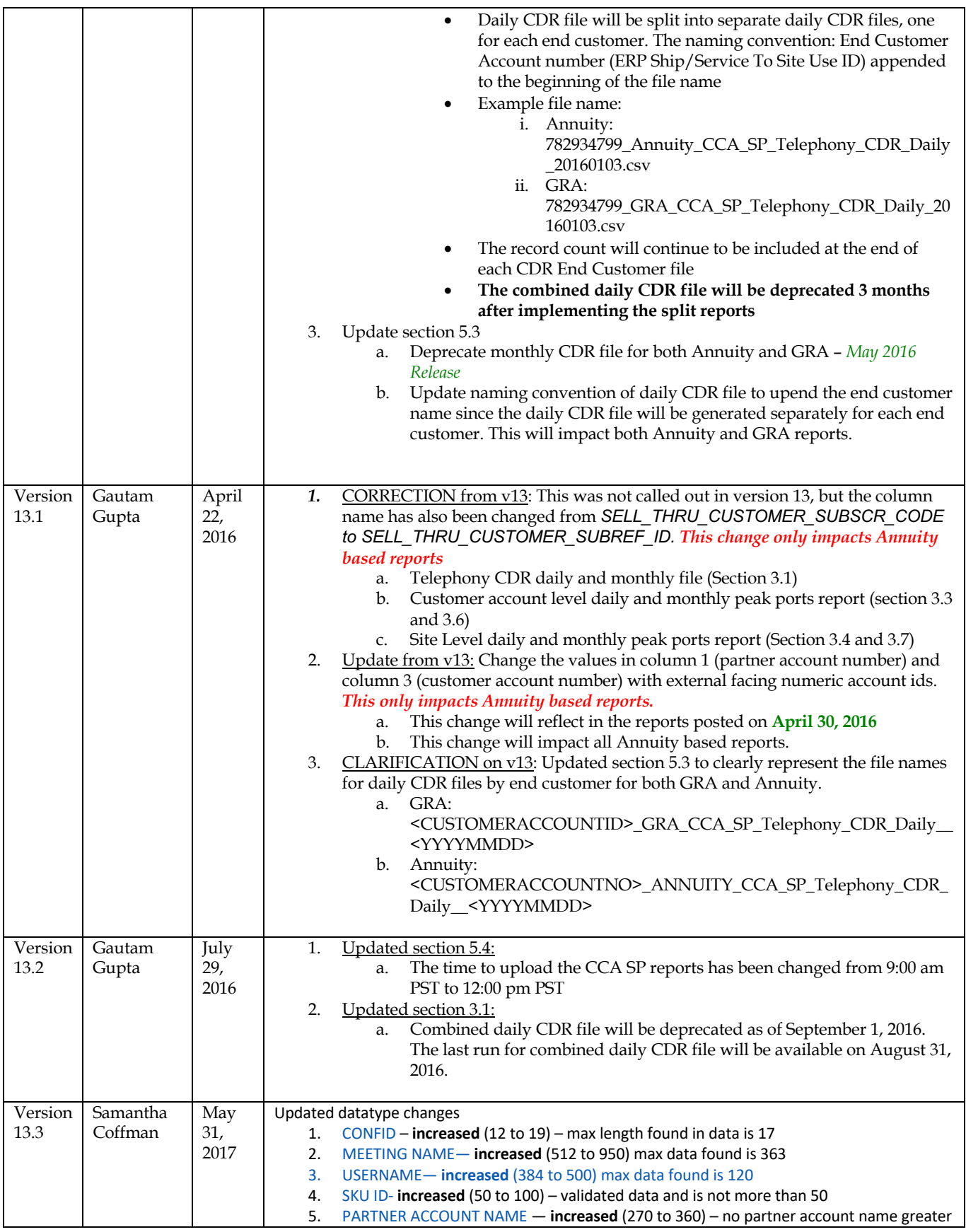

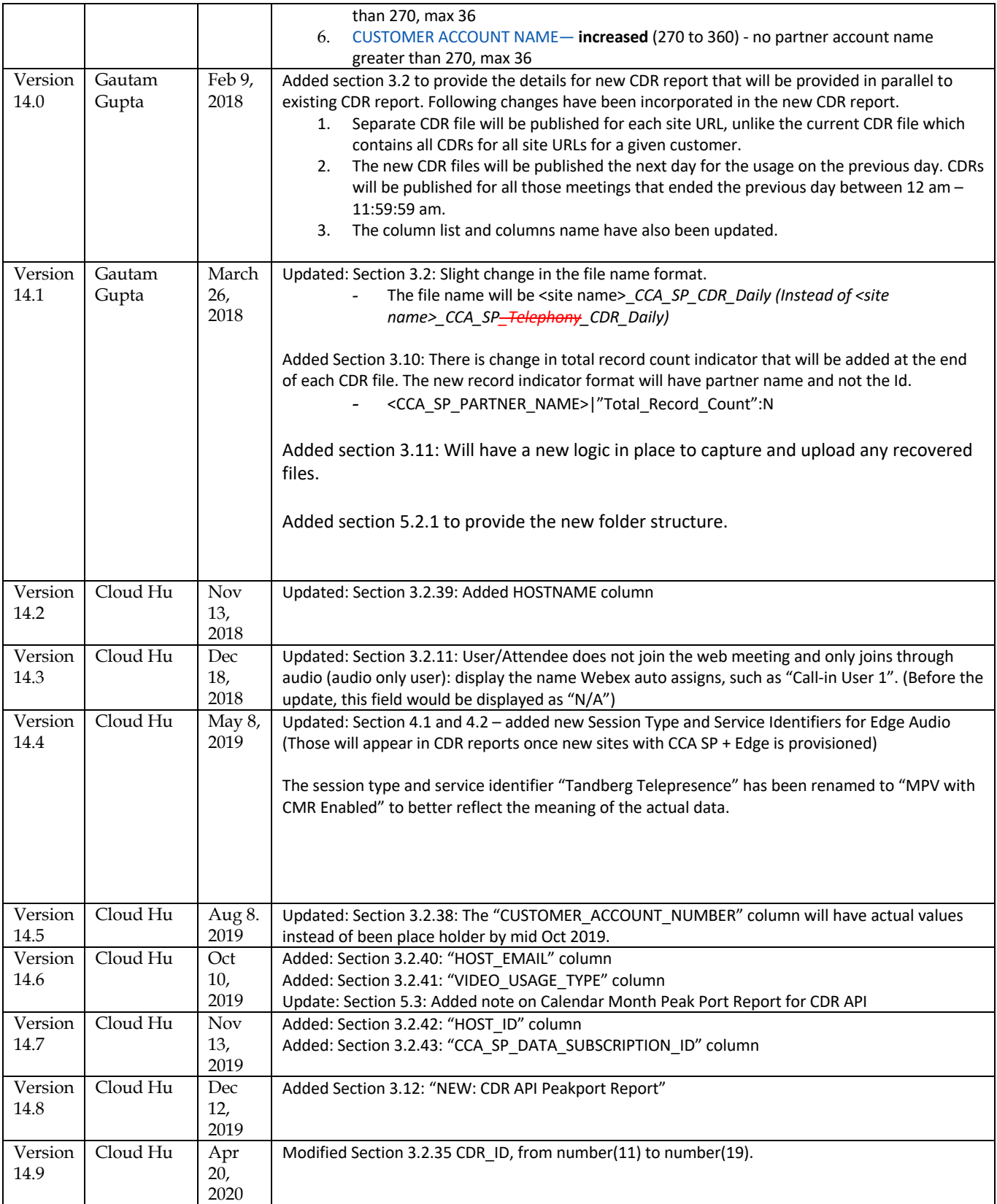

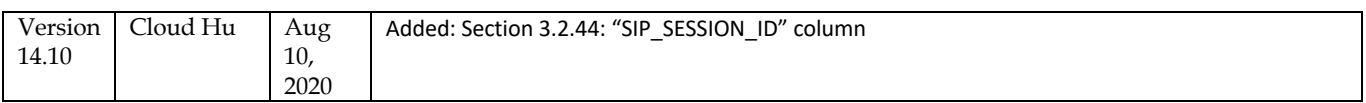

### **TABLE OF CONTENTS**

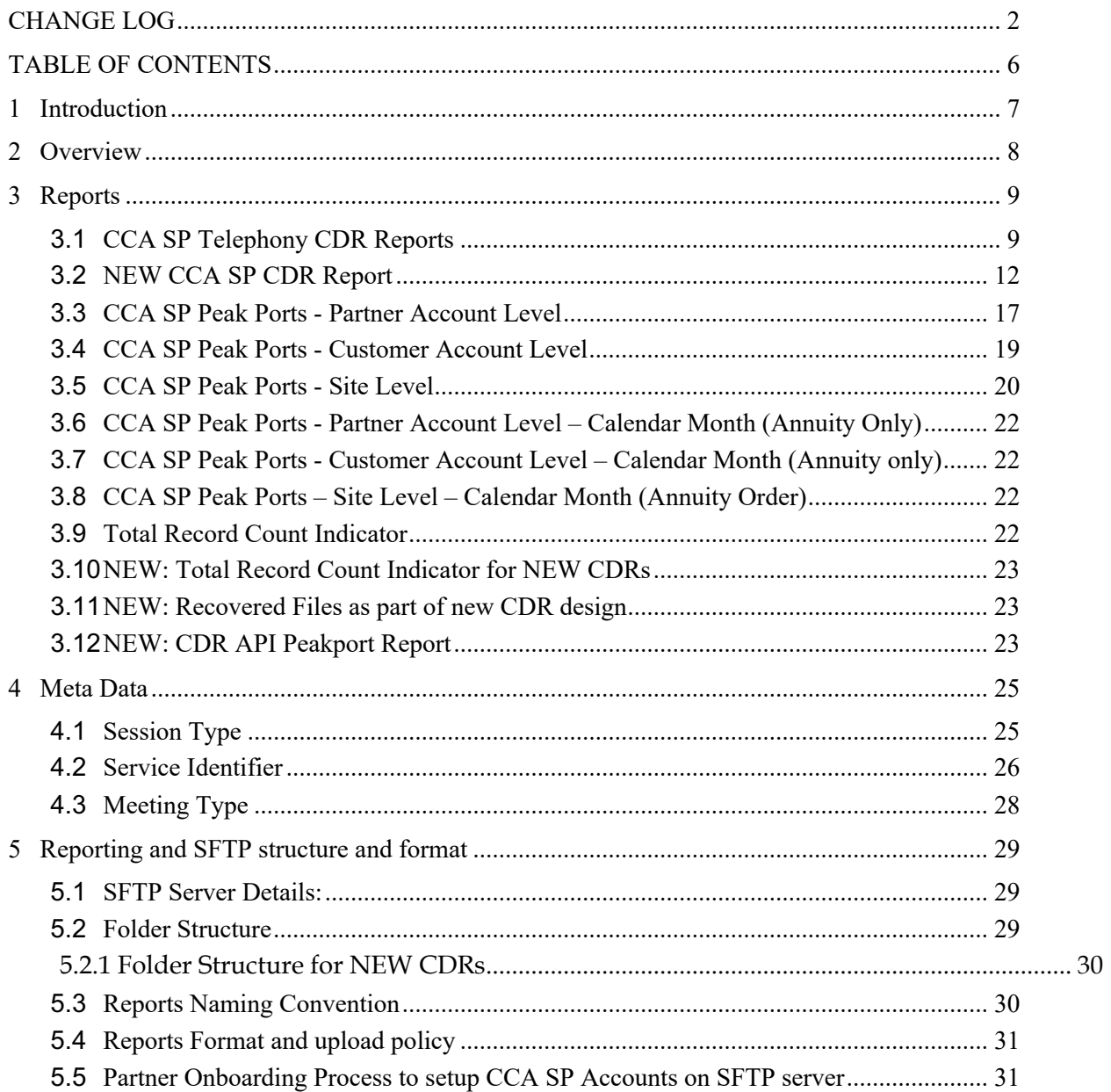

## **1 Introduction**

This document provides details on the Cloud Connected Audio (CCA) SP reports. These reports have been developed to provide telephony Call Detail Records (CDR) and peak port usage details to the partners who have purchased CCA SP ports.

These reports will be uploaded on the sFTP server. Cisco will create an access account for CCA SP partners on the sFTP server to access the CCA SP reports. This account can only be created once a partner's CCA SP Port order has been processed.

Here is the sequence of events:

- 1. A CCA SP Partner submits a CCA SP Ports order form along with other relevant forms. The ordering process has been covered in CCA SP ordering overview training and is outside the scope of this document.
- 2. Cisco processes the CCA SP Ports order Form and will generate CCA SP Port subscription account for the partner.
- 3. The Partner's Partner Success Manager (PSM) will submit the request to Cisco IT to create the sFTP folder and access account for the partner. (Covered in section 5.5)
- 4. Once the Webex data site is associated with the CCA SP Partner's CCA SP Port subscription account and there is usage on that site, the CCA SP telephony and peak port usage reports will be generated and uploaded on the sFTP folder.

# **2 Overview**

The CCA SP Telephony CDR and CCA SP Peak Port (Partner/Customer/Site level) reports are provided to Partners on sFTP servers on a daily/monthly basis. The Data type and Field description of these reports captured below.

There are two ordering/provisioning platforms within Cisco where Cisco Webex Cloud Connected Audio services are offered today, GRA/BLIS and SaaS Annuity. Historically, Cisco Webex has offered its services over the GRA/Blis platform. Cisco Webex is moving towards the SaaS Annuity platform as Cisco adds more services to this new platform. The CCA SP Port subscription is available on both SaaS Annuity and GRA/Blis. The CCA SP port subscription can only be created on one of these two platforms and cannot exist on both. Once the CCA SP port subscription is created on any given platform then all the corresponding Webex data sites associated with this subscription must also be on the same platform.

The CCA SP reports vary slightly based on the platform the CCA SP port subscription resides on.

# **3 Reports**

### **3.1 CCA SP Telephony CDR Reports**

- This report will be generated on daily basis. The monthly report will be deprecated on May 2016 release.
- **The daily CDR file will be split into separate daily CDR files, one for each end customer. The naming convention: End Customer Account number will be appended to the beginning of the file name.**
- **Example file name:**
	- o **On Annuity:782934799\_Annuity\_CCA\_SP\_Telephony\_CDR\_Daily\_20160103.csv**
	- o **On GRA: 782934799\_GRA\_CCA\_SP\_Telephony\_CDR\_Daily\_20160103.csv**
- This report provides call detail records for every user that joins and leaves any meeting under every site that belongs to the customer, under the partner's CCA SP Re-assignable Port subscription.
- There will be a 3-day (72 hour) delay in publishing the data.
- Anywhere there is a delta between GRA/BLIS and the Annuity report, it is called out in the table below.

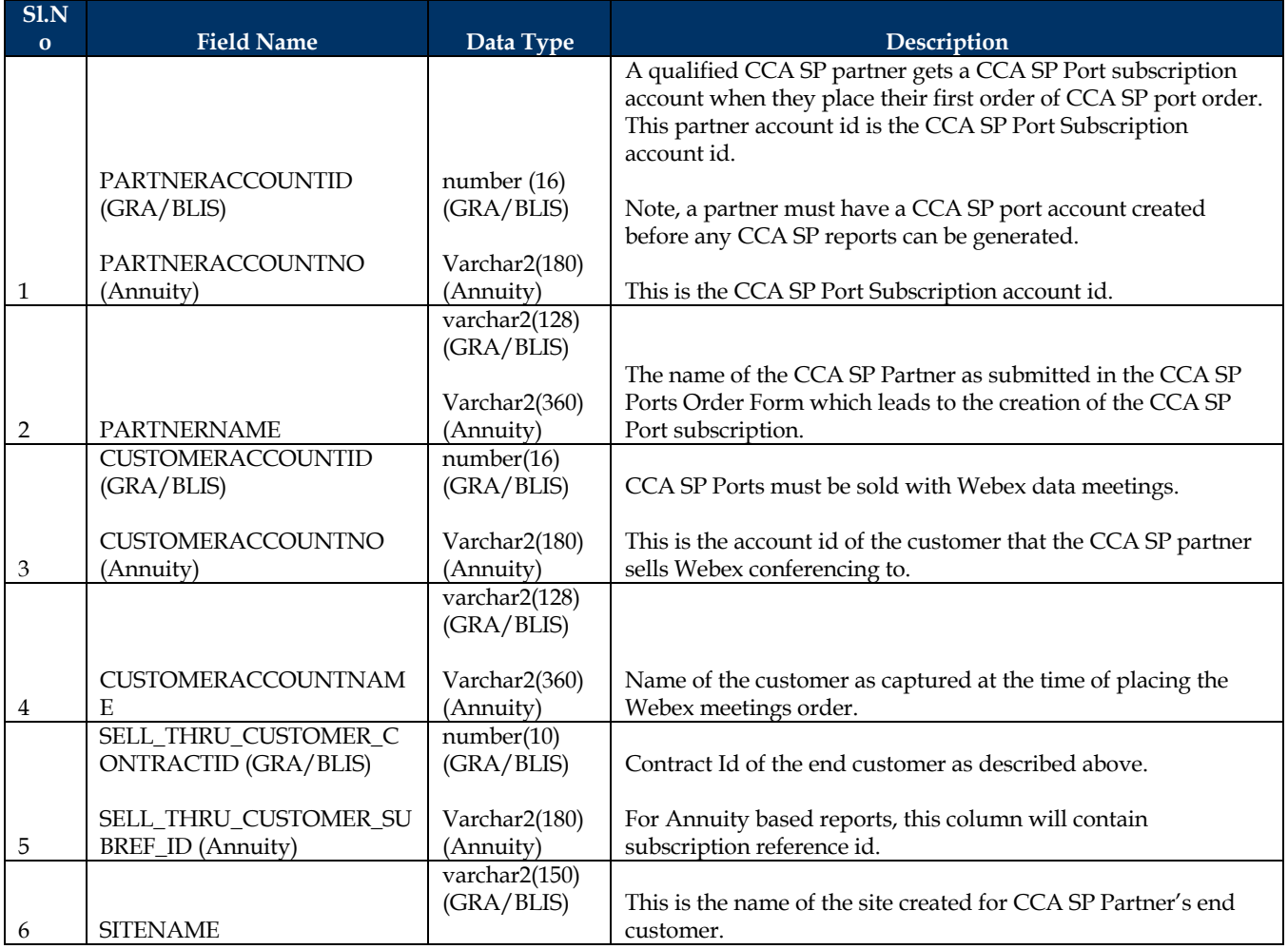

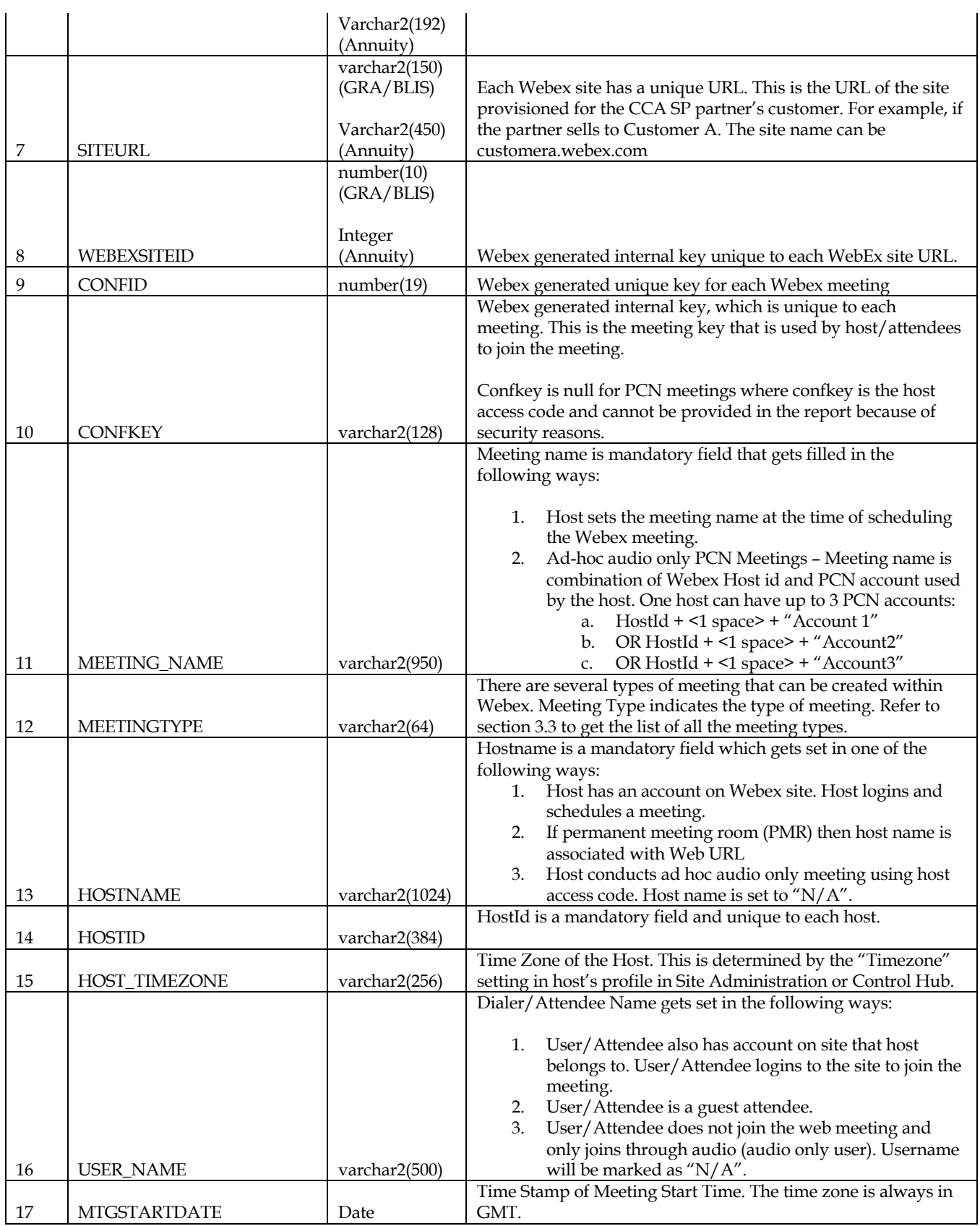

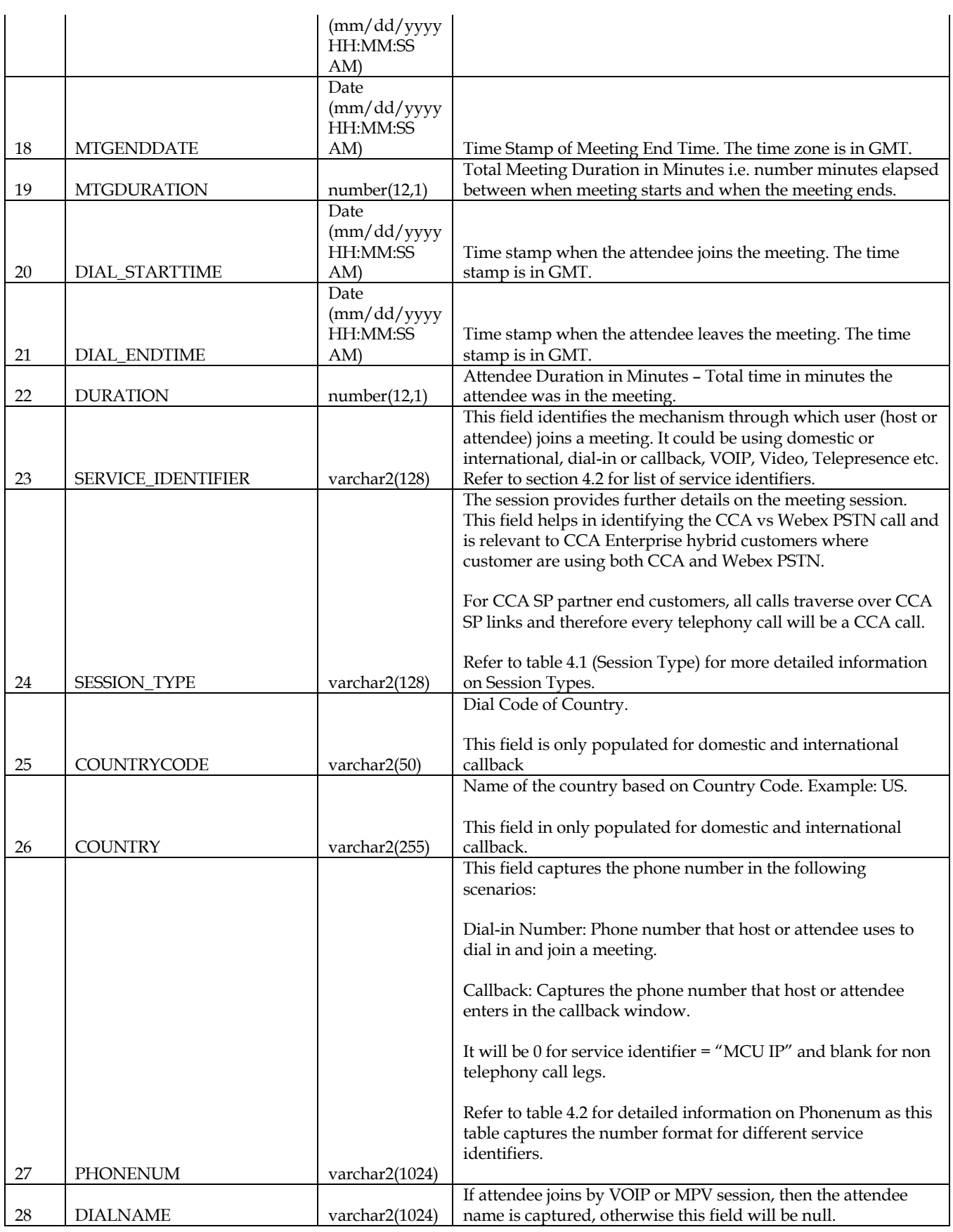

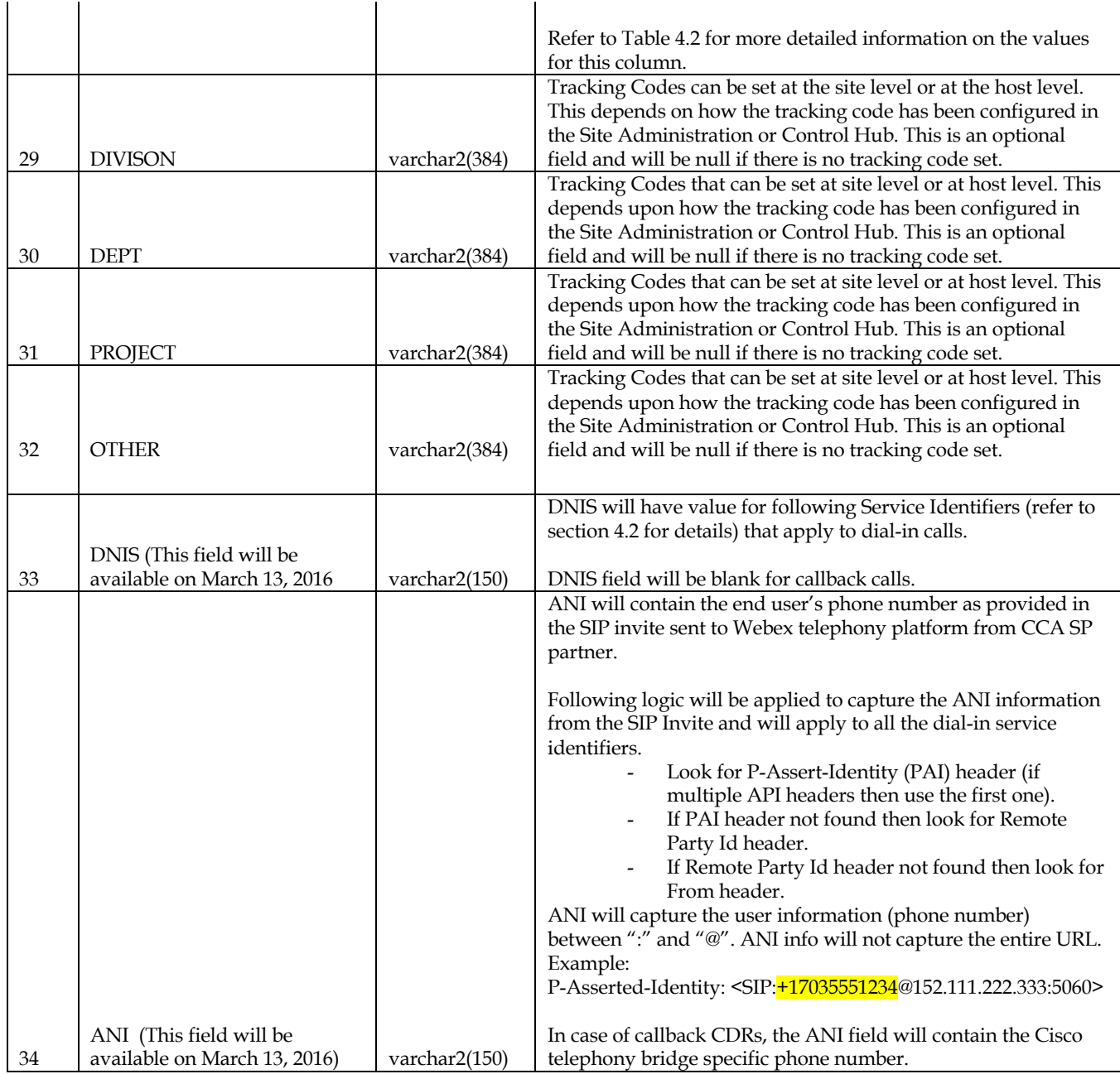

### **3.2 NEW CCA SP CDR Report**

Following changes have been incorporated in the new CDR report.

- Separate CDR file will be published for each Webex site URL, unlike the current CDR file which contains all CDRs for all Webex site URLs for a given customer.
- Naming convention for new CDR file will be as follows:
	- o *<SiteName>\_CCA\_SP\_CDR\_Daily\_\_<YYYYMMDD>*
- The new CDR files will be published the next day before 12:00 pm pacific time for the usage on the previous day. CDRs will be published for all those meetings that ended the previous day. Previous day files will be moved to the archive folder at 5:00 am pacific time.
- The column list and columns name have also been updated. Refer to the table below. Each column will be pipe delimited just as it is in current CDR files. Also, each file will have a record count indicator at the end of the file. Refer to section 3.9
- The new CDR files will be uploaded into a new folder structure. Refer to section 5.2.1.

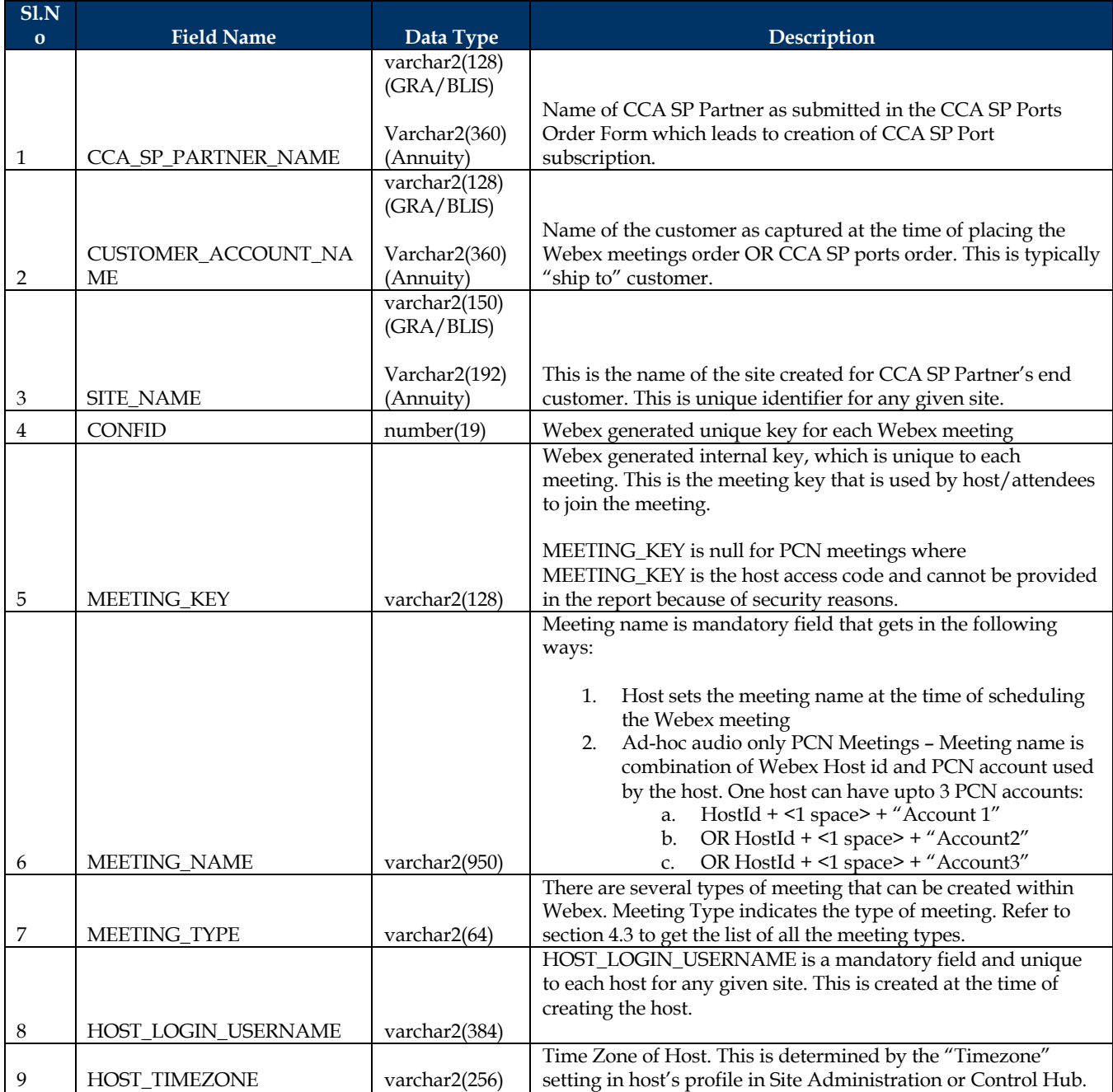

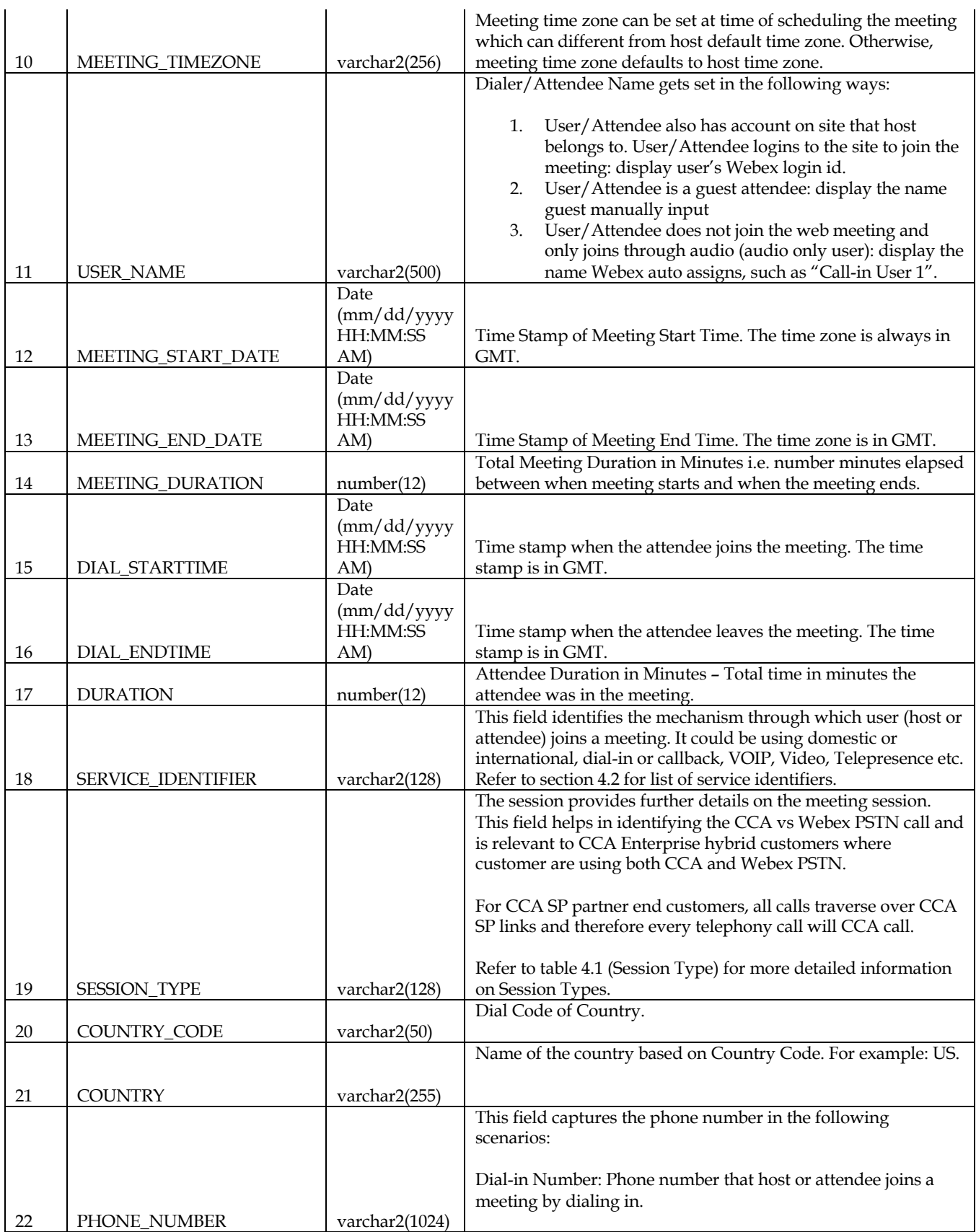

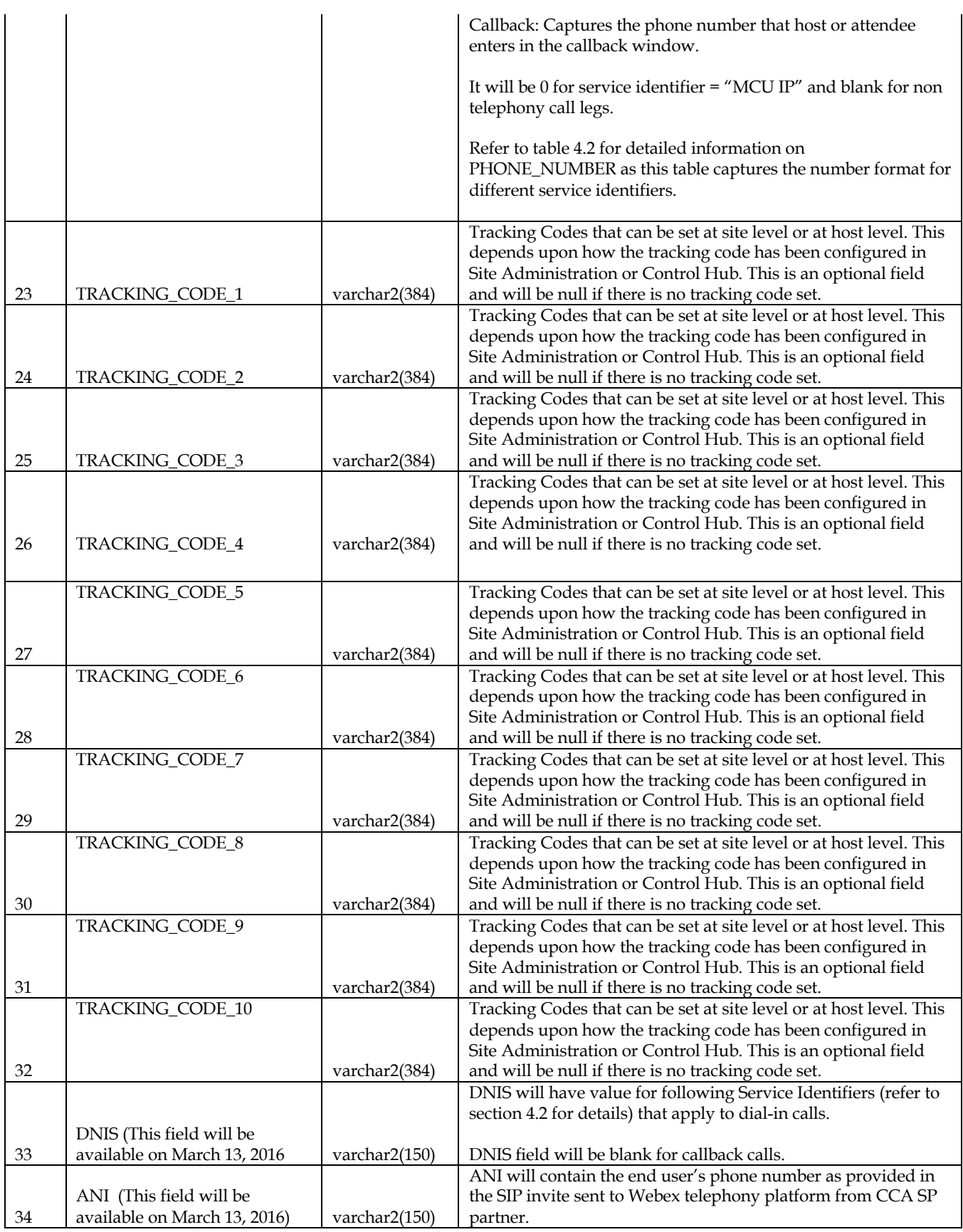

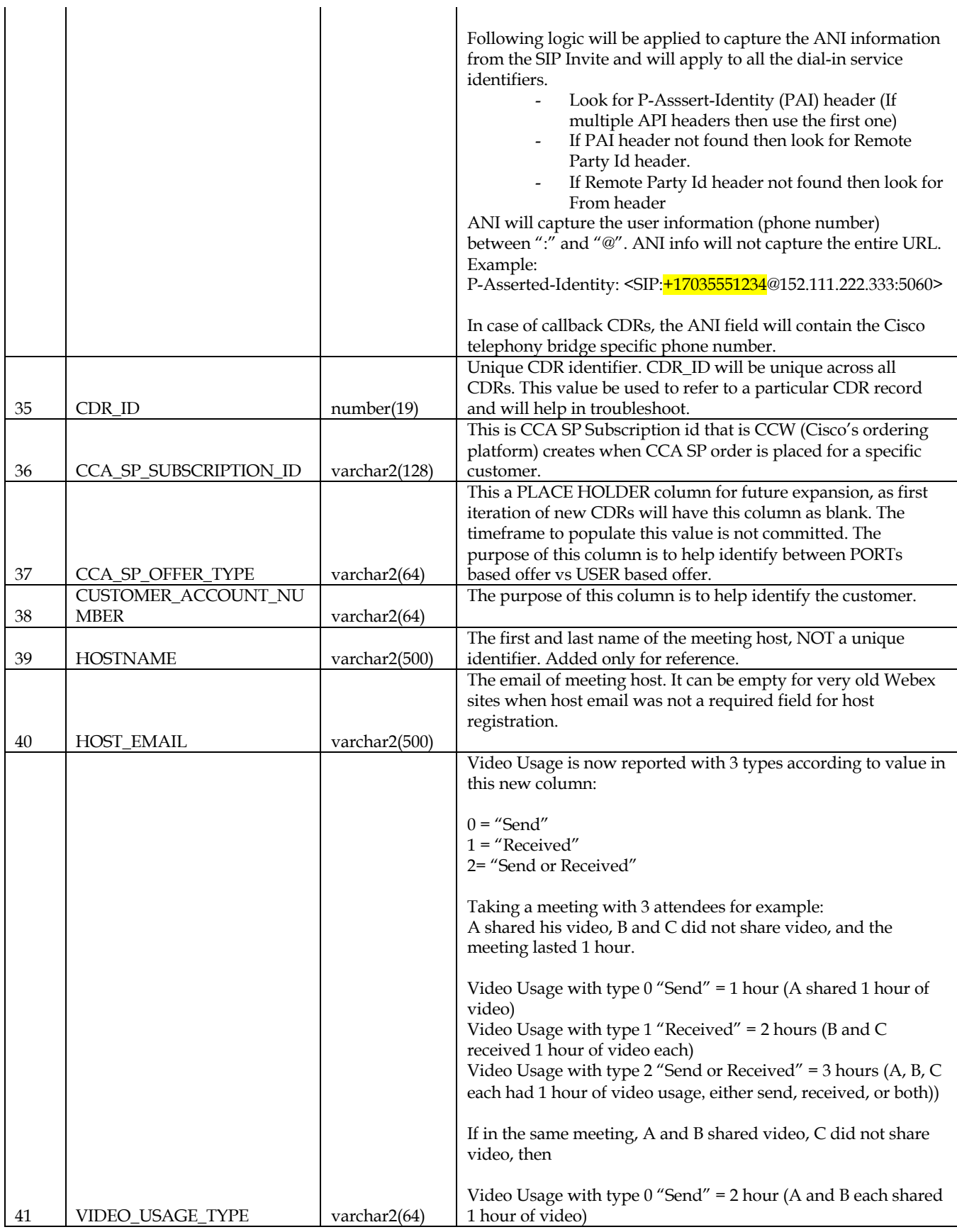

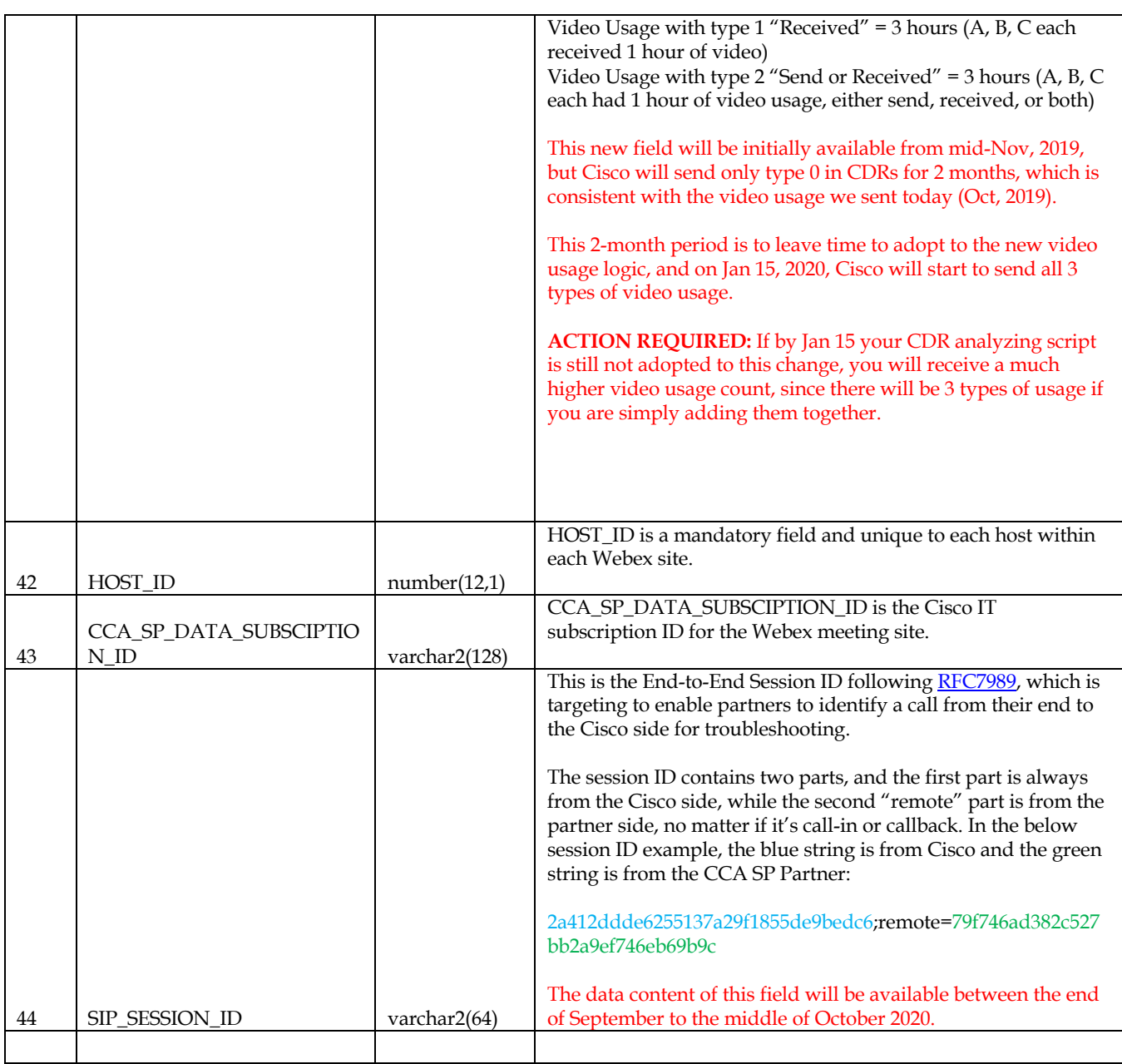

### **3.3 CCA SP Peak Ports - Partner Account Level**

- This report will be generated on a daily and monthly basis.
- This report provides the peak port usage aggregated across all the customers that partner has under CCA SP Re-assignable Port subscription account.
- There will be a 3-day (72 hour) delay in publishing the data.
- Anywhere there is a delta between GRA/BLIS and Annuity report, it is called out in the table below.

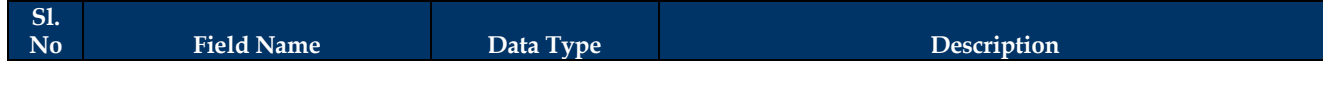

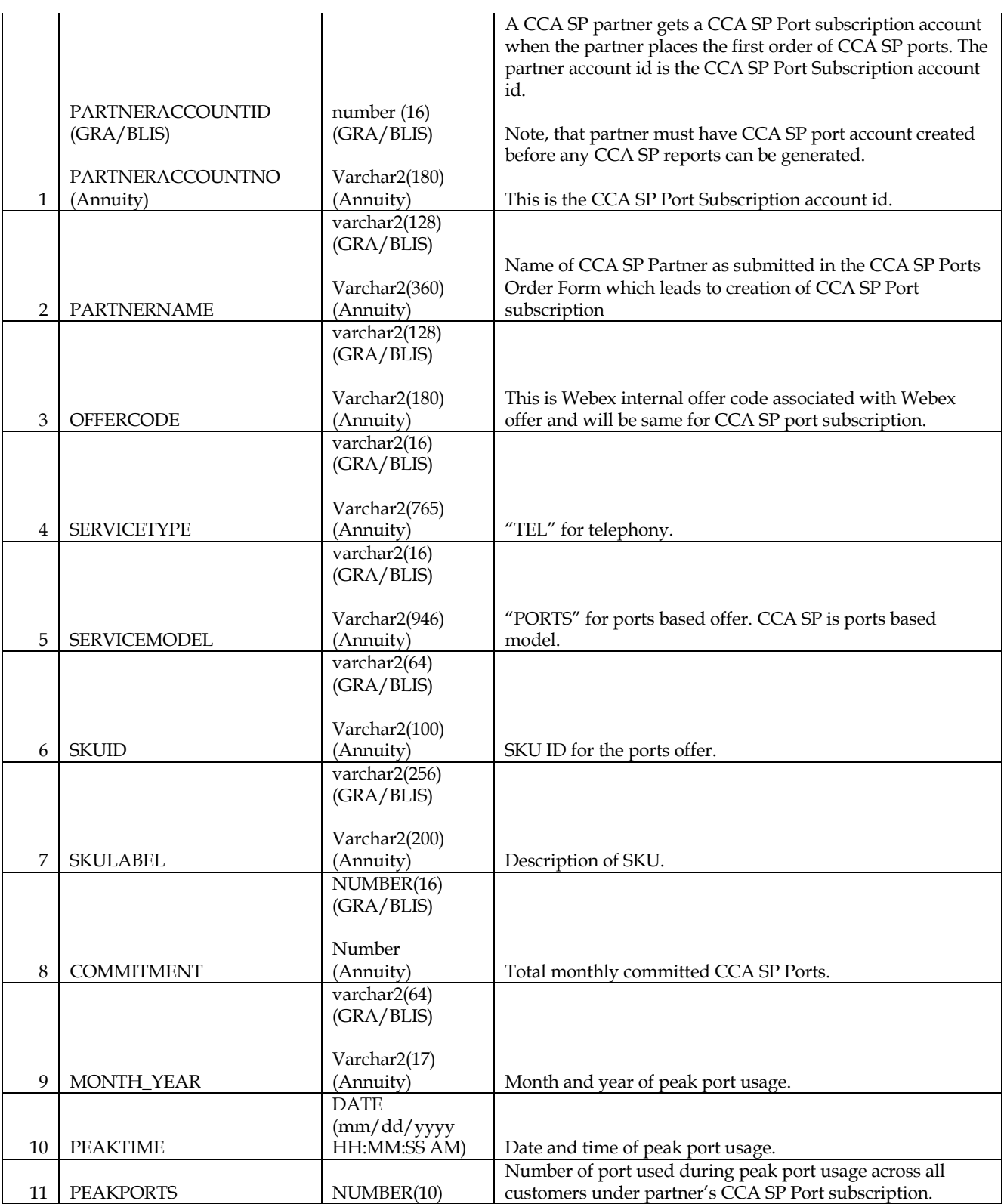

### **3.4 CCA SP Peak Ports - Customer Account Level**

- This report will be generated on daily and monthly basis.
- This report provides the peak port usage aggregated across all the Webex sites for a given customer. This report lists all the customer that a partner has under a CCA SP Reassignable Port subscription account and corresponding peak port usage.
- There will be a 3-day (72 hour) delay in publishing data.
- Anywhere there is a delta between GRA/BLIS and Annuity report, it is called out in the table below.

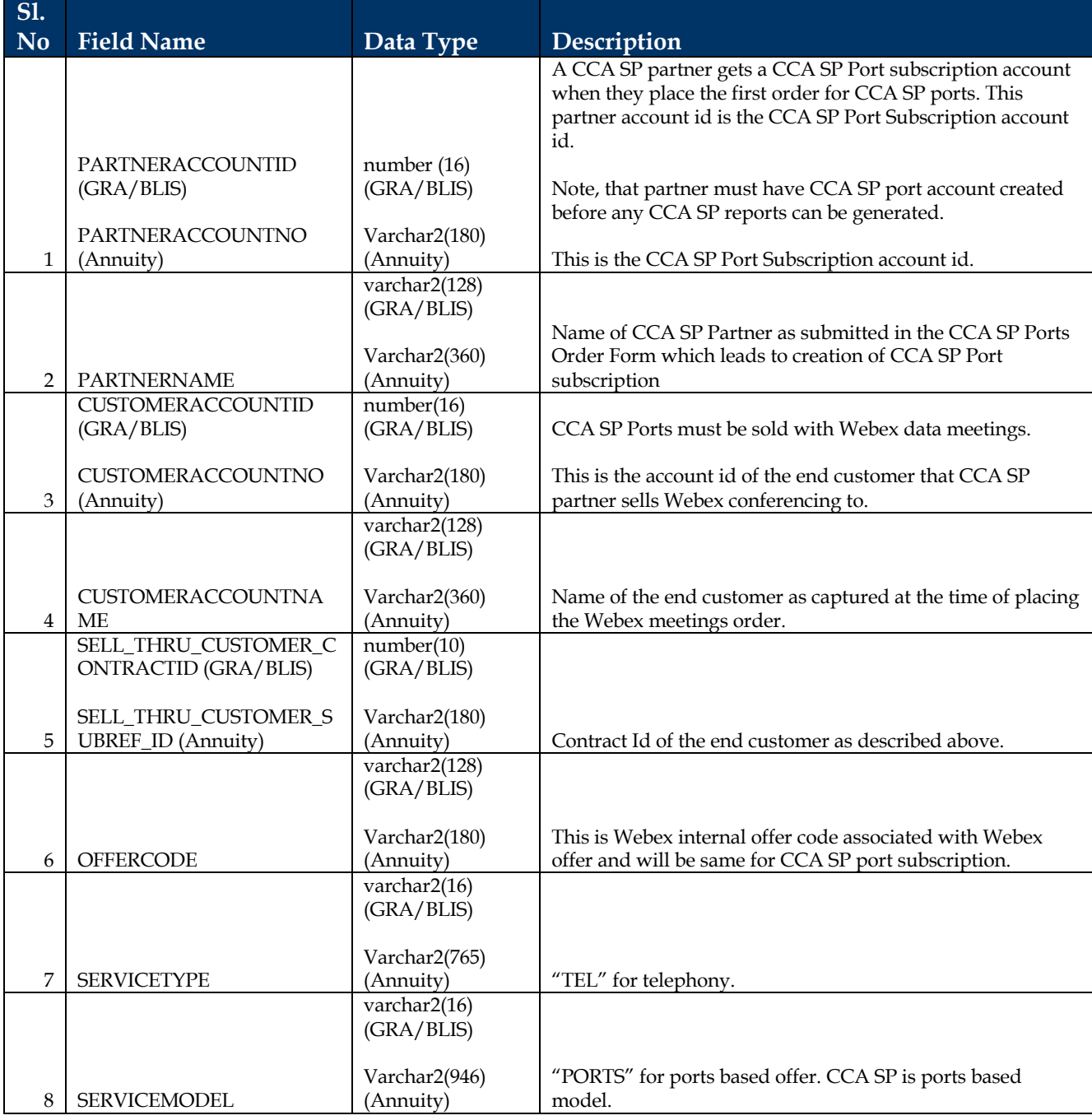

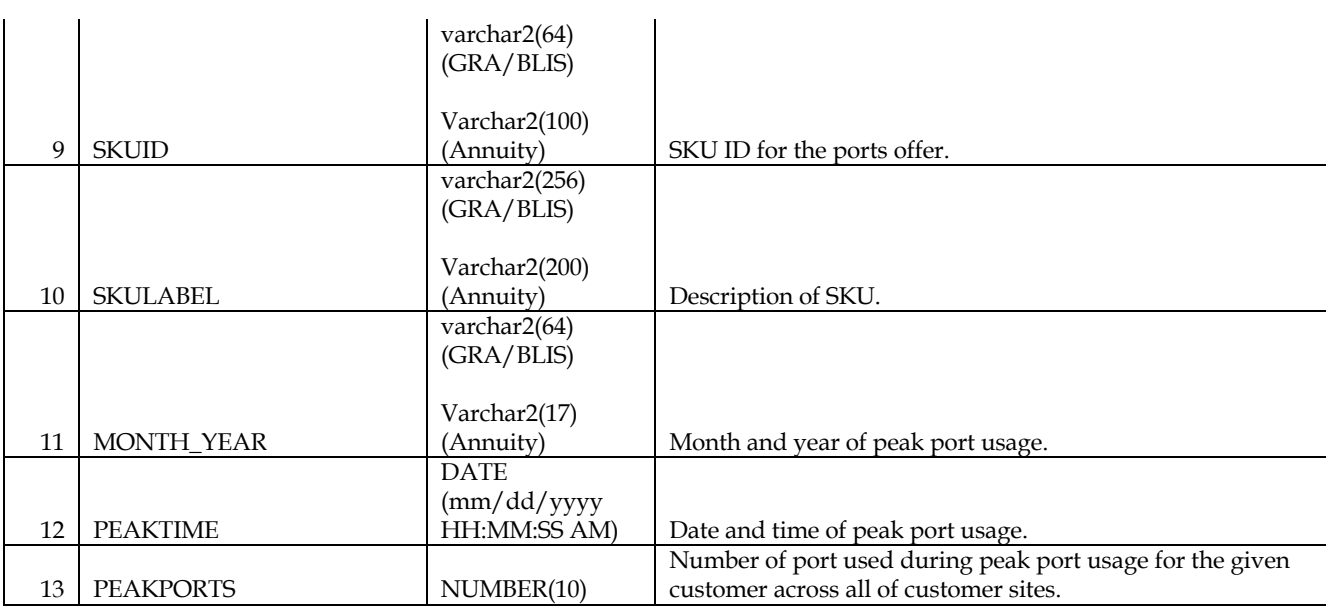

### **3.5 CCA SP Peak Ports - Site Level**

- This report will be generated on a daily and monthly basis.
- This report provides the peak port usage for each individual site for every customer under partner's CCA SP Re-assignable port subscription.
- There will be a 3-day (72 hour) delay in publishing the data.
- Anywhere there is a delta between GRA/BLIS and Annuity report, it is called out in the table below.

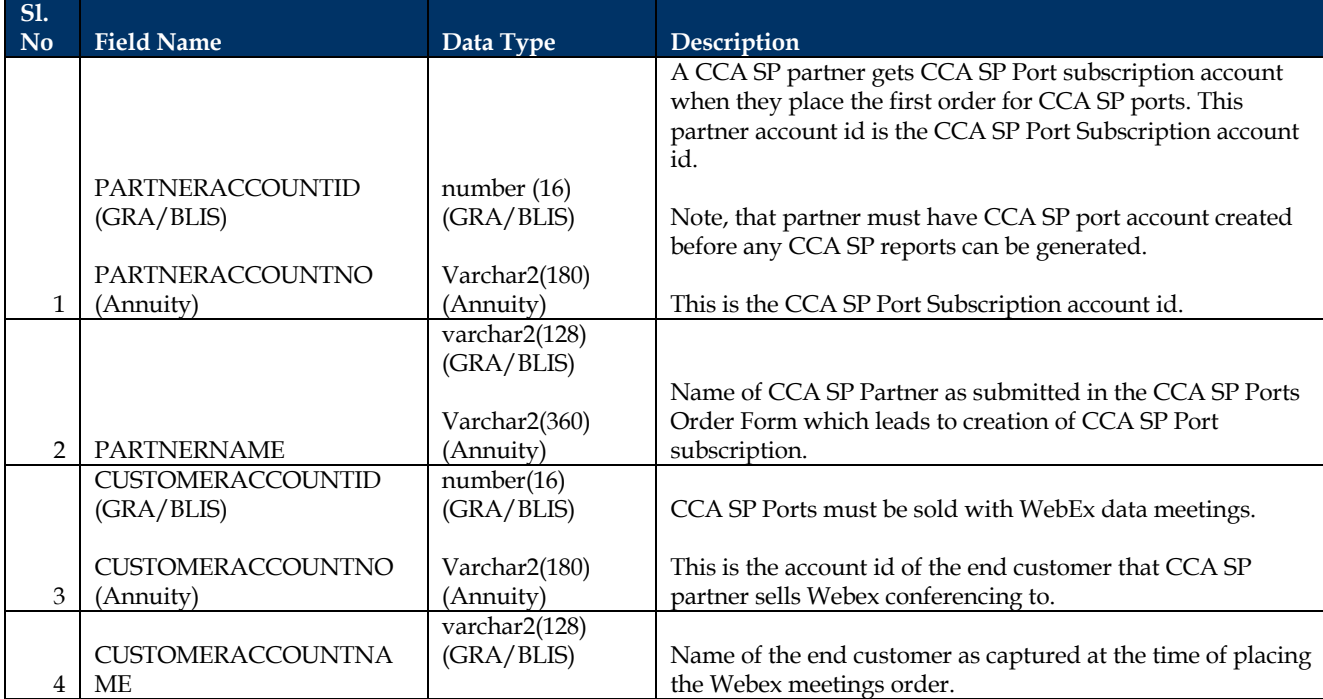

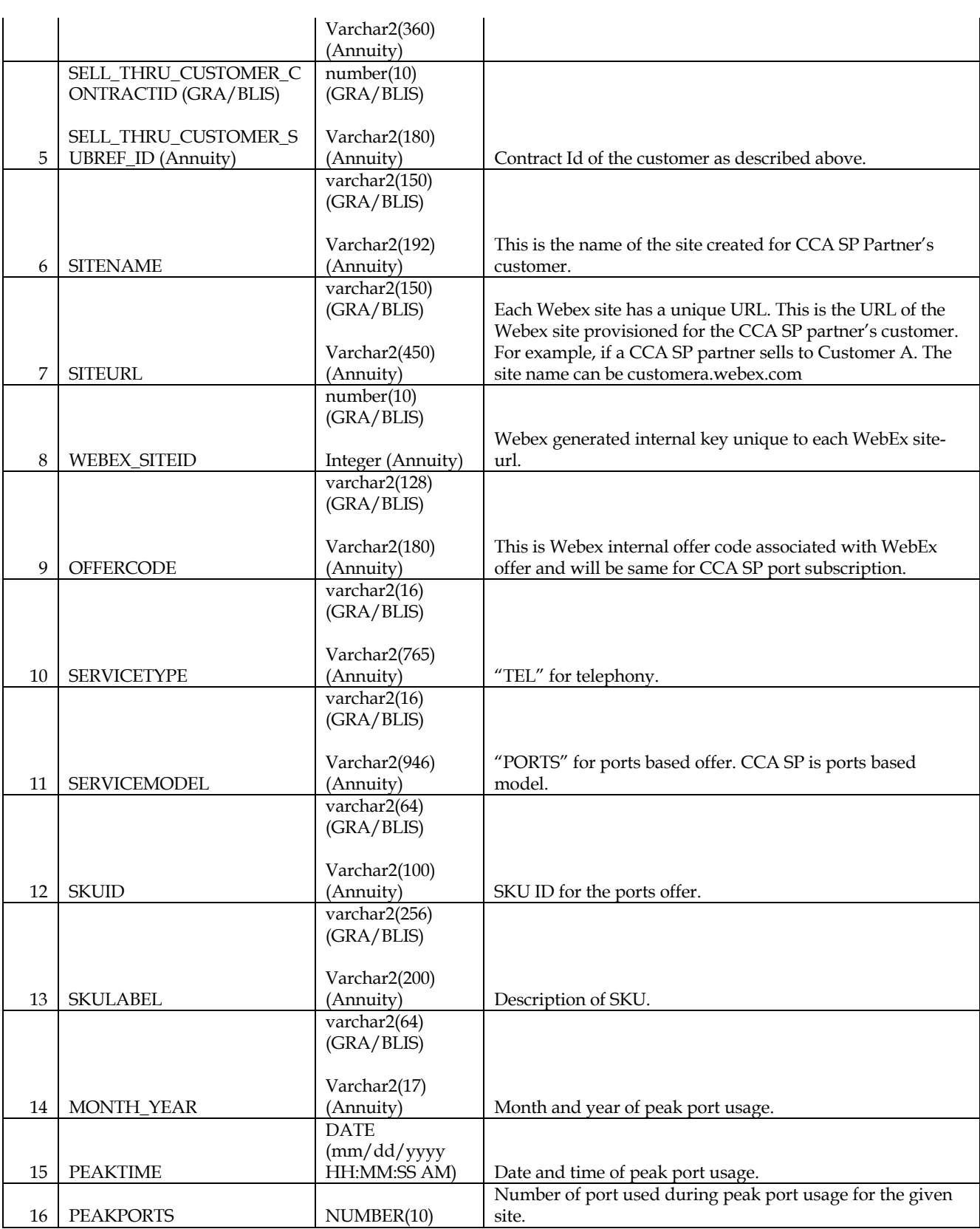

### **3.6 CCA SP Peak Ports - Partner Account Level – Calendar Month (Annuity Only)**

This report is same as the one described in section 3.2. The monthly peak port usage is at the partner level and is reported based on the calendar month, not the bill date, which may not be aligned with the calendar month.

This report only **applies to Annuity platform** since the bill date is aligned with the calendar month on GRA/Blis platform.

### **3.7 CCA SP Peak Ports - Customer Account Level – Calendar Month (Annuity only)**

This report is same as the one described in section 3.4. The monthly peak port usage is at the partner's customer level and is reported based on calendar month not the bill date which may not be aligned with the calendar month.

This report only **applies to Annuity platform** since the bill date is aligned with the calendar month on GRA/Blis platform.

### **3.8 CCA SP Peak Ports – Site Level – Calendar Month (Annuity Order)**

This report is same as the one described in section 3.5. The monthly peak port usage is at the site and is reported based on calendar month not the bill date which may not be aligned with the calendar month.

This report only **applies to Annuity platform** since the bill date is aligned with the calendar month on GRA/Blis platform

### **3.9 Total Record Count Indicator**

Each of the above reports will include a total record count indicator at the end of the report. This will be the last row of the report, which will provide the total number of records in a given report.

The format of this row will be as follows:

<Partner Account ID>|"Total\_Record\_Count:N"

E.g. C1-123|"TOTAL\_RECORD\_COUNT:100"

Key Callouts

- If the file is interrupted then the last record count will not be there.
- If there is no usage then each of the reports file will be posted with header row and record count row. E.g C1-123|"TOTAL\_RECORD\_COUNT:0"

### **3.10 NEW: Total Record Count Indicator for NEW CDRs**

Each of the above reports will include a total record count indicator at the end of the report. This will be the last row of the report, which will provide the total number of records in a given report.

The format of this row will be as follows:

<CCA\_SP\_PARTNER\_NAME>|"Total\_Record\_Count":N

### **3.11 NEW: Recovered Files as part of new CDR design**

On any given day if there are any recovered CDRs for previous day in the past, these CDRs will be published in the daily folder. If any CDRs are missed in processing or if there was an error, a new file will be published with recovered CDRs. The file name of the recovered CDRs will be in the format as described below. As part of the file name, timestamp will be appended for the date on which file was recovered.

<SiteName>\_CCA\_SP\_Telephony\_CDR\_Daily\_\_<YYYYMMDD>\_recovered\_<YYYYMMDD>

e.g CDR file for Site1 uploaded on March 7, 2018  $\rightarrow$  site1\_CCA\_SP\_Telephony\_CDR\_Daily

Refer to section

### **3.12 NEW: CDR API Peakport Report**

A new version of Peakport Report is now available for download through CDR API, withthe following changes compared to the old Peakport Reports:

- 1. Old Peakport Report (1.0) separated all the reports by PARTNERACCOUNTNO, while the new API Peakport (2.0) merged them into one file for each report type.
- 2. On the last report line with Total Record Count, 1.0 started off with the Account Number, since there is only 1 account number per report. 2.0 replaced the Account Number with Partner Name since there are multiple account numbers in the report now.
- 3. Peakport 2.0 removed all double quotes around each data field, similar to CDR 2.0.
- 4. Peakport 2.0 is only generating Calender Monthly report, and removed Monthly report.
- 5. The naming conversion for monthly reports changed from

Annuity\_CCA\_SP\_Peak\_Port\_Usage\_Site\_Calendar\_Monthly\_\_<YYYYMMDD> To:

Annuity\_CCA\_SP\_Peak\_Port\_Usage\_Site\_Calendar\_Monthly\_\_<YYYYMM>

# **4 Meta Data**

### **4.1 Session Type**

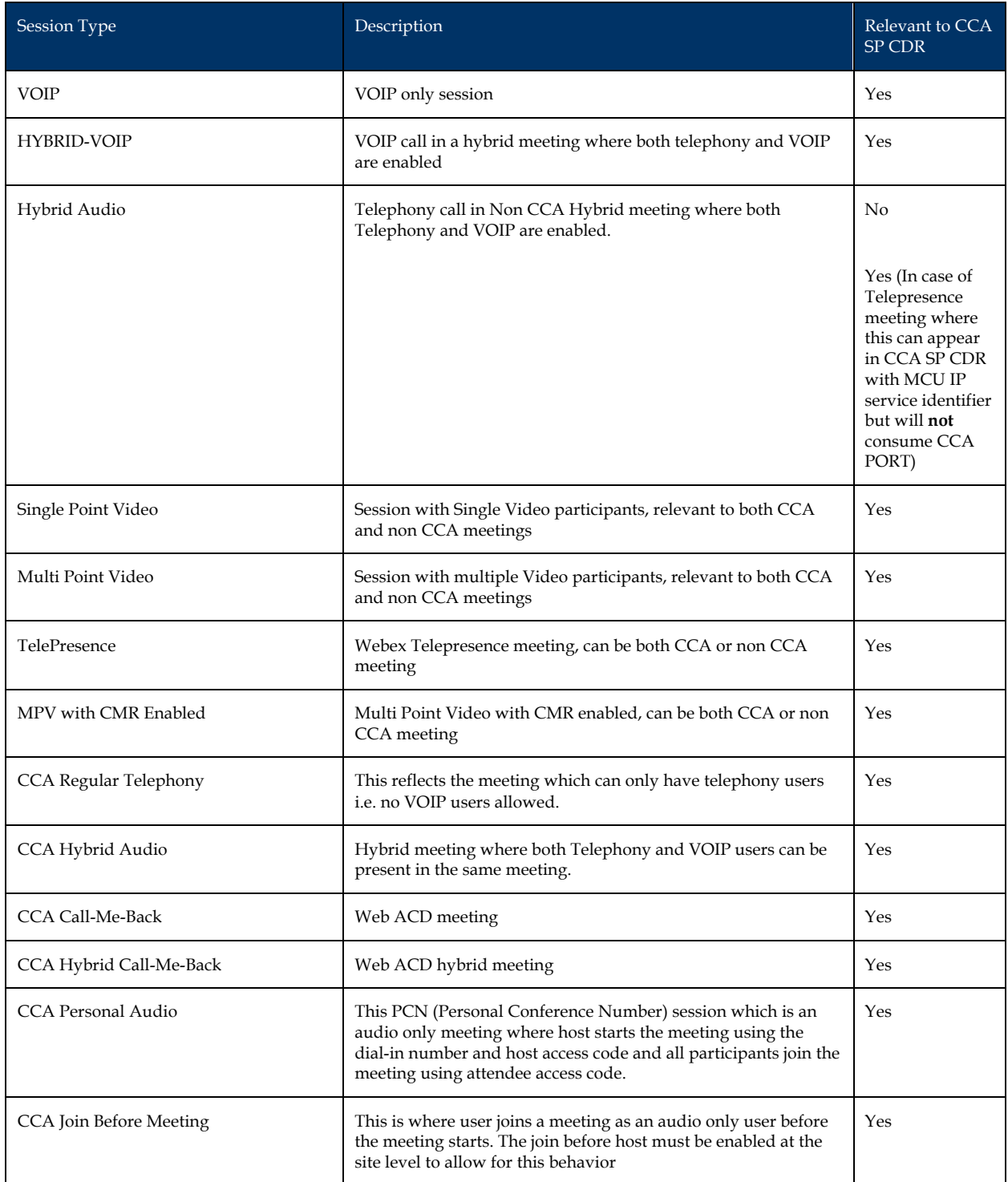

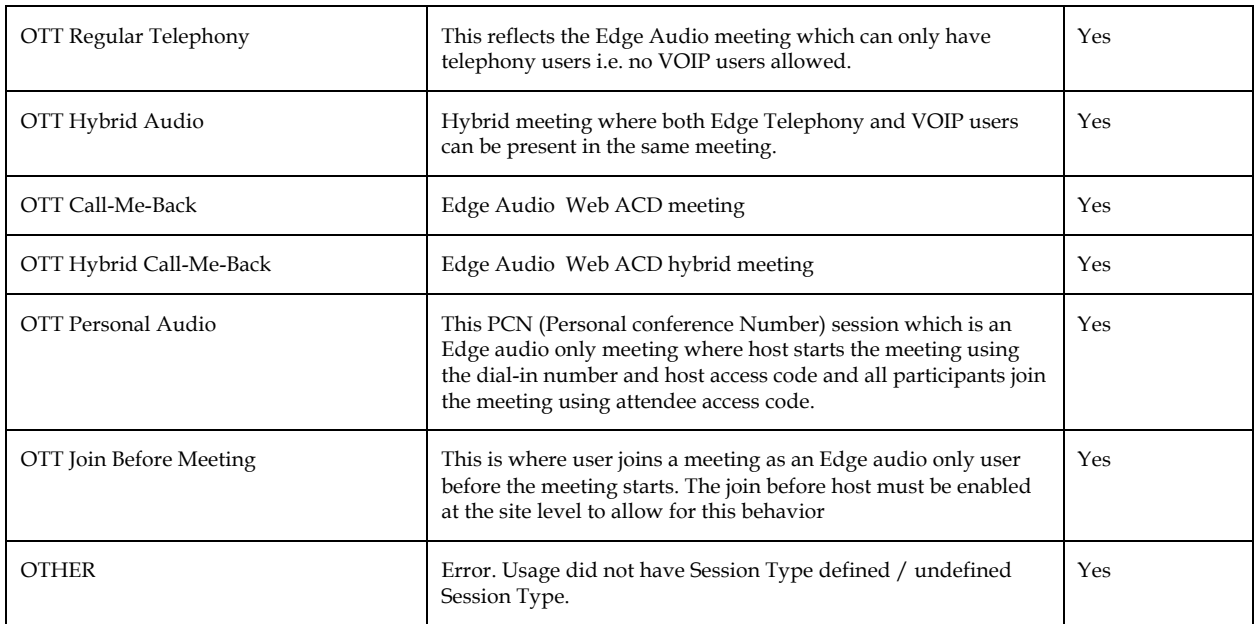

### **4.2 Service Identifier**

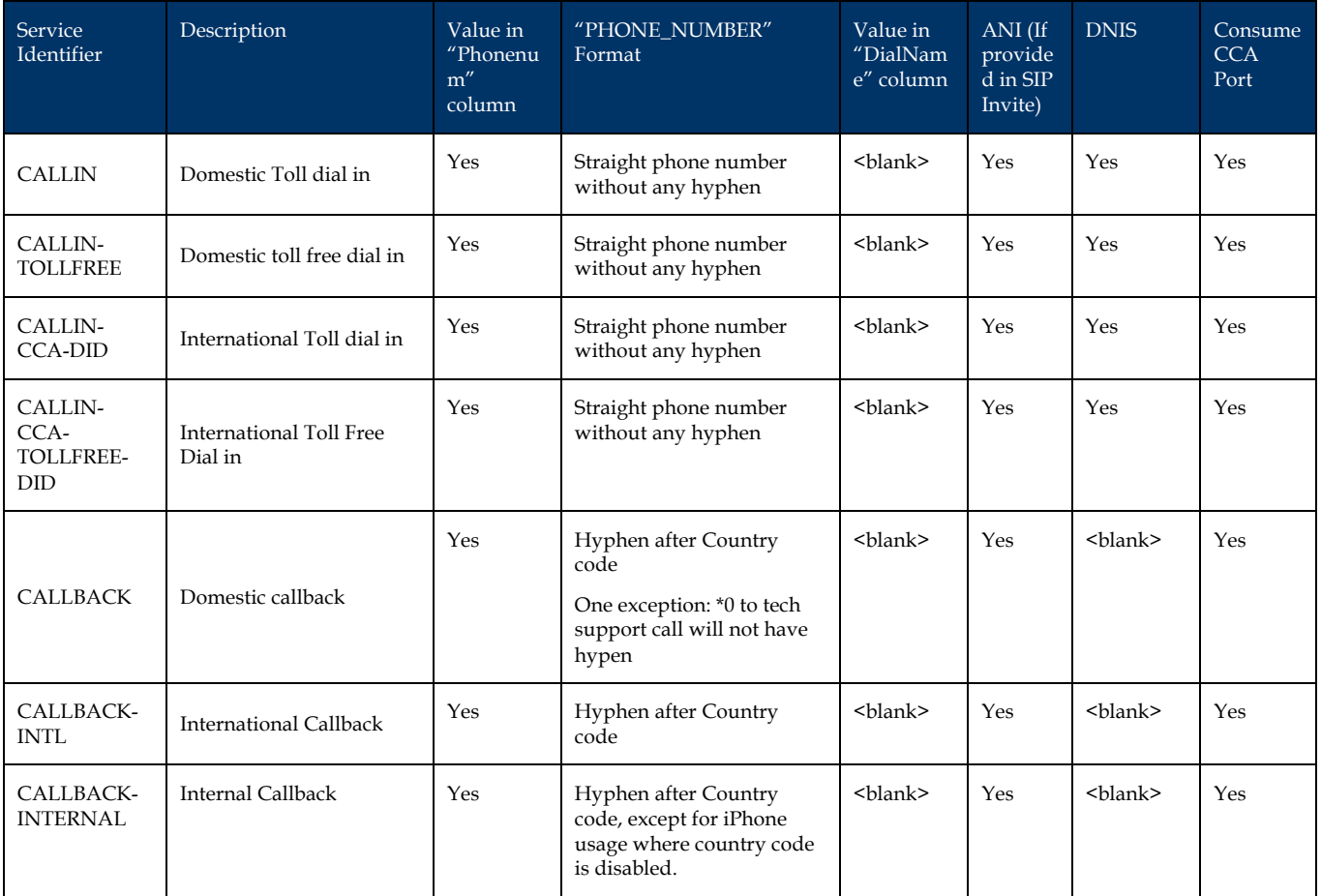

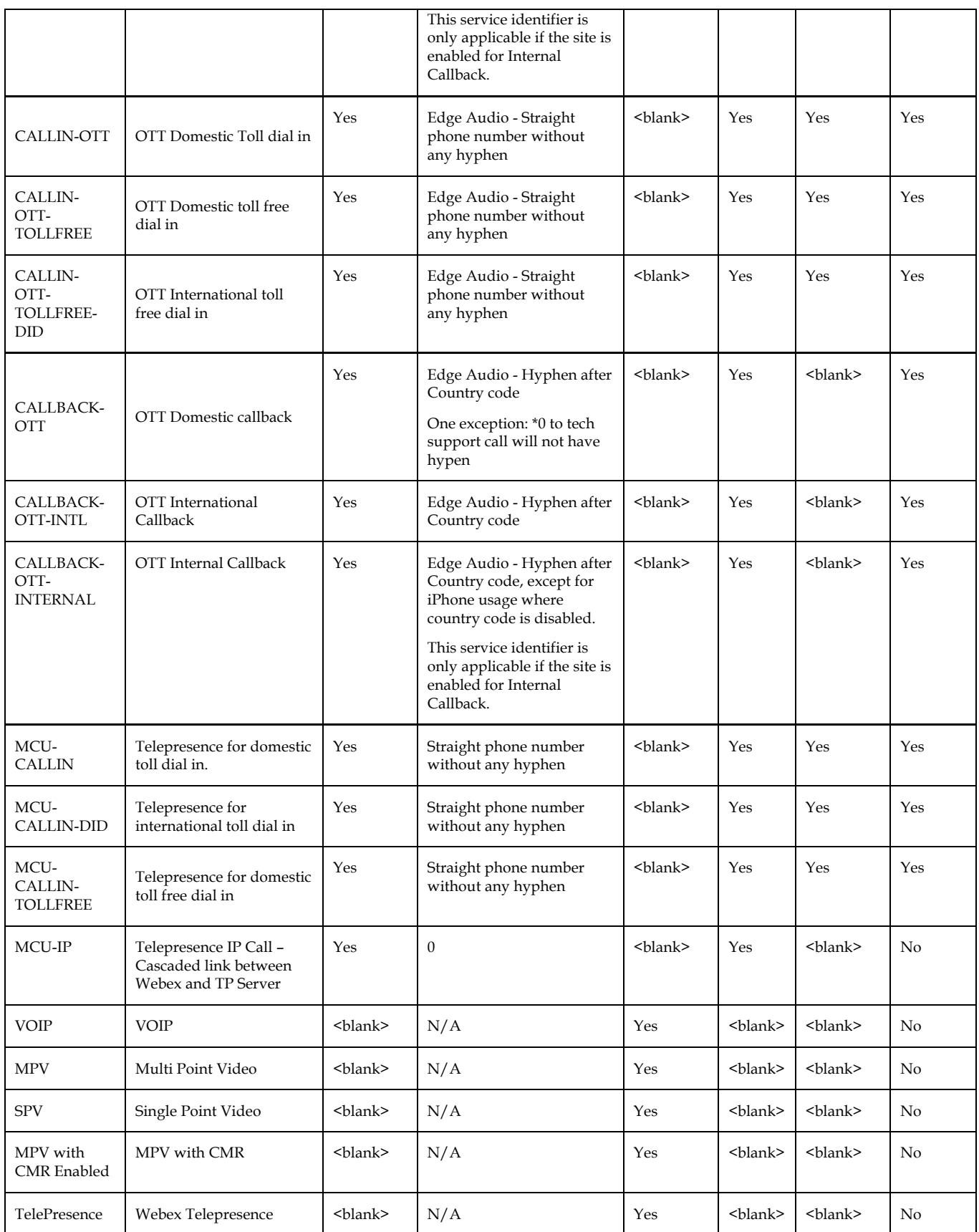

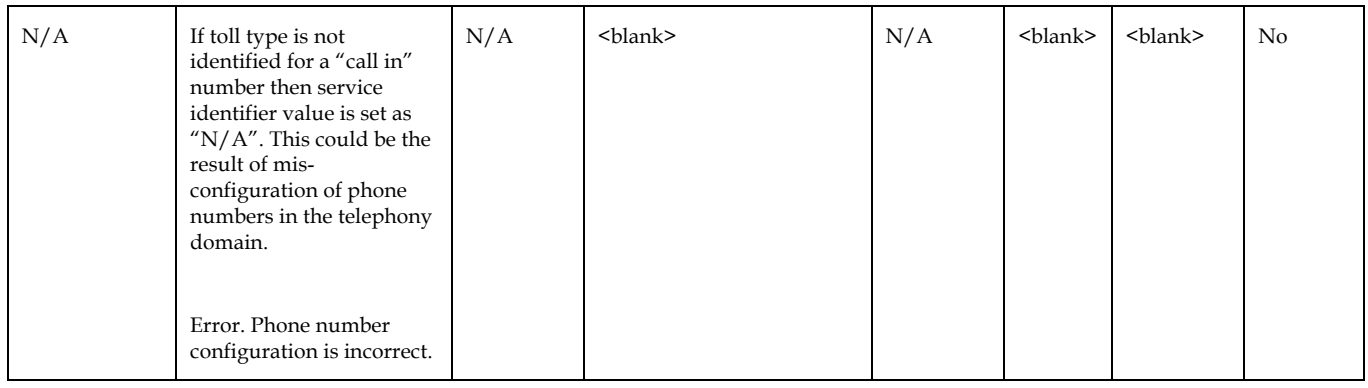

### **4.3 Meeting Type**

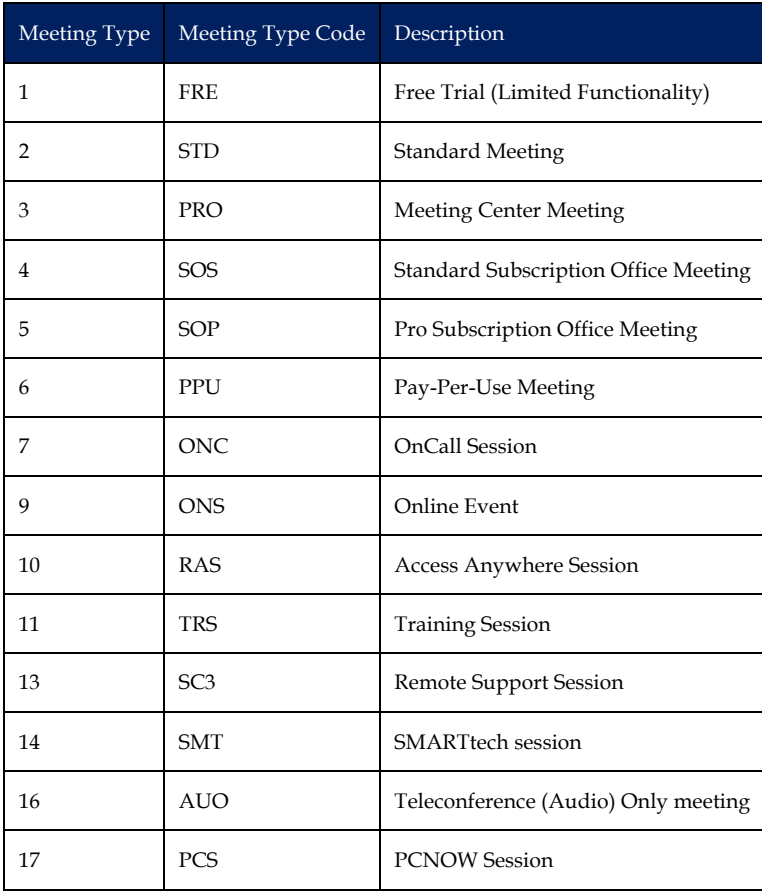

### **5 Reporting and SFTP structure and format**

CCA SP reports will be made available on an sFTP server that Cisco will set up. Cisco will create a user account that will be separate from the account used to access data reports.

### **5.1 SFTP Server Details:**

SFTP server: partnersftp.webex.com Port - 22

### **5.2 Folder Structure**

Below would be the folder structure view once partner logs onto SFTP server:

#### **Parent Directory:**

/805501 (This will be Partner's CCA SP Port Subscription Account Id (GRA) and BID (in case of Annuity))

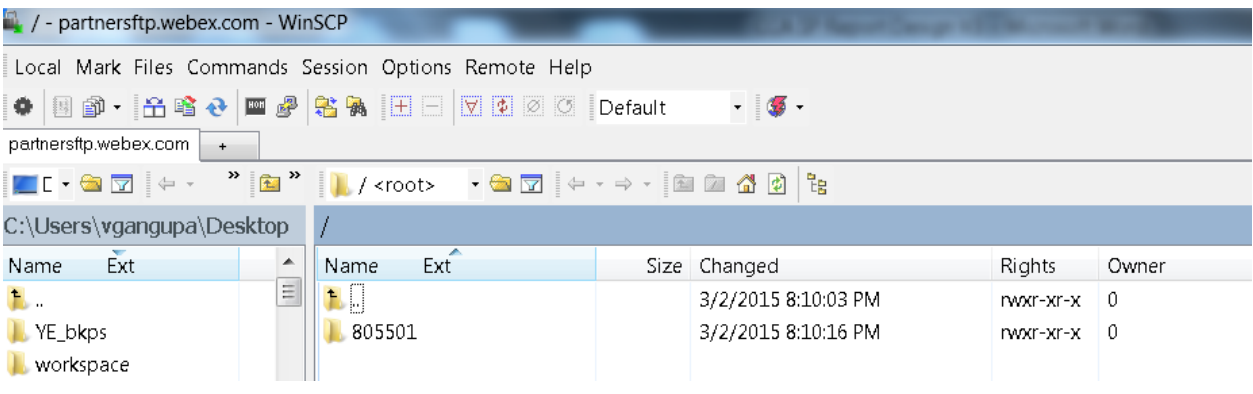

#### **Child Directories:**

/805501/Daily/ (Daily reports will uploaded in the this folder)

/805501/Daily/Archive (All the previous daily reports will be placed in the Archive folder. Up to six months old files will be archived)

/805501/Monthly/ (Monthly reports will be uploaded in this folder) /805501/Monthly/Archive (All the previous monthly reports will be placed in the Archive folder. Up to six months old files will be archived)

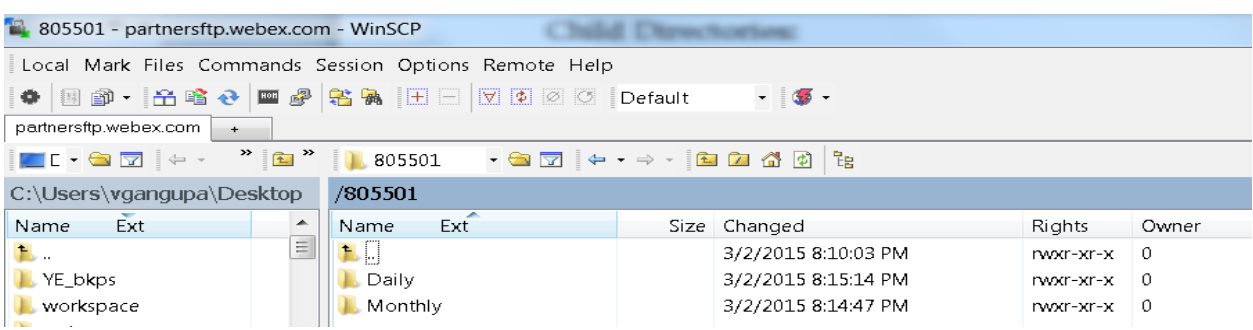

### **5.2.1 Folder Structure for NEW CDRs**

#### **Parent Directory:**

/CCTG

#### **Child Directories:**

/CCTG/Daily (daily reports and recovered reports will uploaded in this folder) /CCTG/Archive (All the previous daily reports will be placed in the Archive folder. Files up to 90 days will be archived)

The able below provides an example of how daily and archive folders will look like and have files uploaded to them

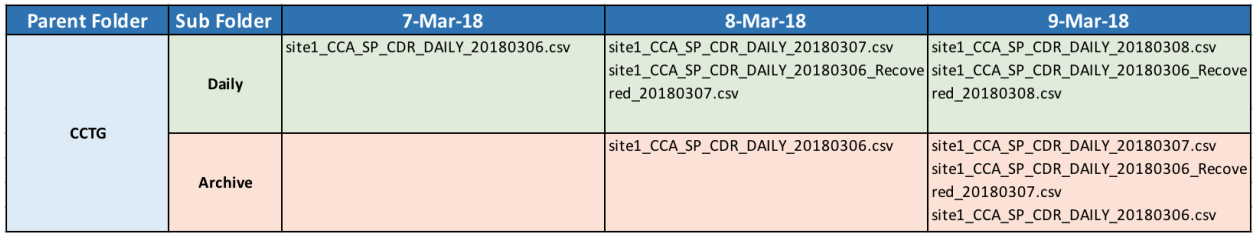

#### **5.3 Reports Naming Convention**

File names below default names suffixed with date of run.

### **Daily Reports:**

**GRA** GRA\_CCA\_SP\_Peak\_Port\_Usage\_Partner\_Daily\_<YYYYMMDD> GRA\_CCA\_SP\_Peak\_Port\_Usage\_Customer\_Daily\_\_<YYYYMMDD> GRA\_CCA\_SP\_Peak\_Port\_Usage\_Site\_Daily\_\_<YYYYMMDD> <CUSTOMERACCOUNTID>\_GRA\_CCA\_SP\_Telephony\_CDR\_Daily\_\_<YYYYMMDD> **Annuity** Annuity\_CCA\_SP\_Peak\_Port\_Usage\_Partner\_Daily\_<YYYYMMDD> Annuity\_CCA\_SP\_Peak\_Port\_Usage\_Customer\_Daily\_\_<YYYYMMDD> Annuity\_CCA\_SP\_Peak\_Port\_Usage\_Site\_Daily\_\_<YYYYMMDD>

<CUSTOMERACCOUNTNO>\_Annuity\_CCA\_SP\_Telephony\_CDR\_Daily\_\_<YYYYMMDD>

#### **Monthly Reports:**

**GRA**

GRA\_CCA\_SP\_Peak\_Port\_Usage\_Partner\_Monthly\_<YYYYMMDD> GRA\_CCA\_SP\_Peak\_Port\_Usage\_Customer\_Monthly\_\_<YYYYMMDD> GRA\_CCA\_SP\_Peak\_Port\_Usage\_Site\_Monthly\_\_<YYYYMMDD> GRA\_CCA\_SP\_Telephony\_CDR\_Monthly\_\_<YYYYMMDD> **(DEPRECATED AFTER MAY 2016) Annuity** Annuity\_CCA\_SP\_Peak\_Port\_Usage\_Partner\_Monthly\_\_<YYYYMMDD> Annuity\_CCA\_SP\_Peak\_Port\_Usage\_Customer\_Monthly\_\_<YYYYMMDD>

Annuity\_CCA\_SP\_Peak\_Port\_Usage\_Site\_Monthly\_\_<YYYYMMDD>

Annuity\_CCA\_SP\_Telephony\_CDR\_Monthly\_\_<YYYYMMDD> **(DEPRECATED AFTER MAY 2016)**

### **Peak Port reports on Annuity based on Calendar month**

**Annuity** Annuity\_CCA\_SP\_Peak\_Port\_Usage\_Partner\_Calendar\_Monthly\_\_<YYYYMM> Annuity\_CCA\_SP\_Peak\_Port\_Usage\_Customer\_Calendar\_Monthly\_\_<YYYYMM> Annuity\_CCA\_SP\_Peak\_Port\_Usage\_Site\_Calendar\_Monthly\_\_<YYYYMM>

Note: Only Calendar Month Peak Port reports will be provided via CDR API from Oct 15, 2019, since Cisco IT is now only billing based on Calendar Month.

### **5.4 Reports Format and upload policy**

- 1. Daily files will be uploaded at 12:00 pm PST. Please note there is a 72 hour delay.
- 2. Files will stay in the daily folder for 20 hours before they are moved to Archive folder at 5:00 am PST the next day.
- 3. Reports Format
	- a. First record contains the header fields separated by pipe delimiter  $($ " $\mid$ " $)$ .
	- b. Data will be pipe delimited

### **5.5 Partner Onboarding Process to setup CCA SP Accounts on SFTP server**

- 4. Partners who require CCA SP Telephony CDR's and CCA SP Peak port reports would reach out to respective Partner Support Manager (PSM).
- 5. PSM for that partner should raise a remedy ticket to IT team to setup an SFTP account to capture CDR and Peak port data.
- 6. Details to be specified on ticket:
	- a. Login Name (Ex: Partnername\_ccaspreports)
	- b. Partner id (Ex: 805501) (CCA SP Port Subscription AccountId)
	- c. Please clearly specify that the request is for CCA SP Account setup.
- 7. Once ticket is submitted, ITDS Support Team would create an SFTP account for given login and send over credentials back to the PSM. They would enable account to capture CDR and peak port data too.
- **8.** Using given credentials, Partners can log on to our SFTP servers and fetch data.